## Wilma-ohje:

- 1. Kirjaudu Wilmaan <https://turku.inschool.fi/> kohdasta edu.turku.fi.
- 2. Tarkasta ja täytä henkilötietosi **"Lomakkeet"-**välilehdellä

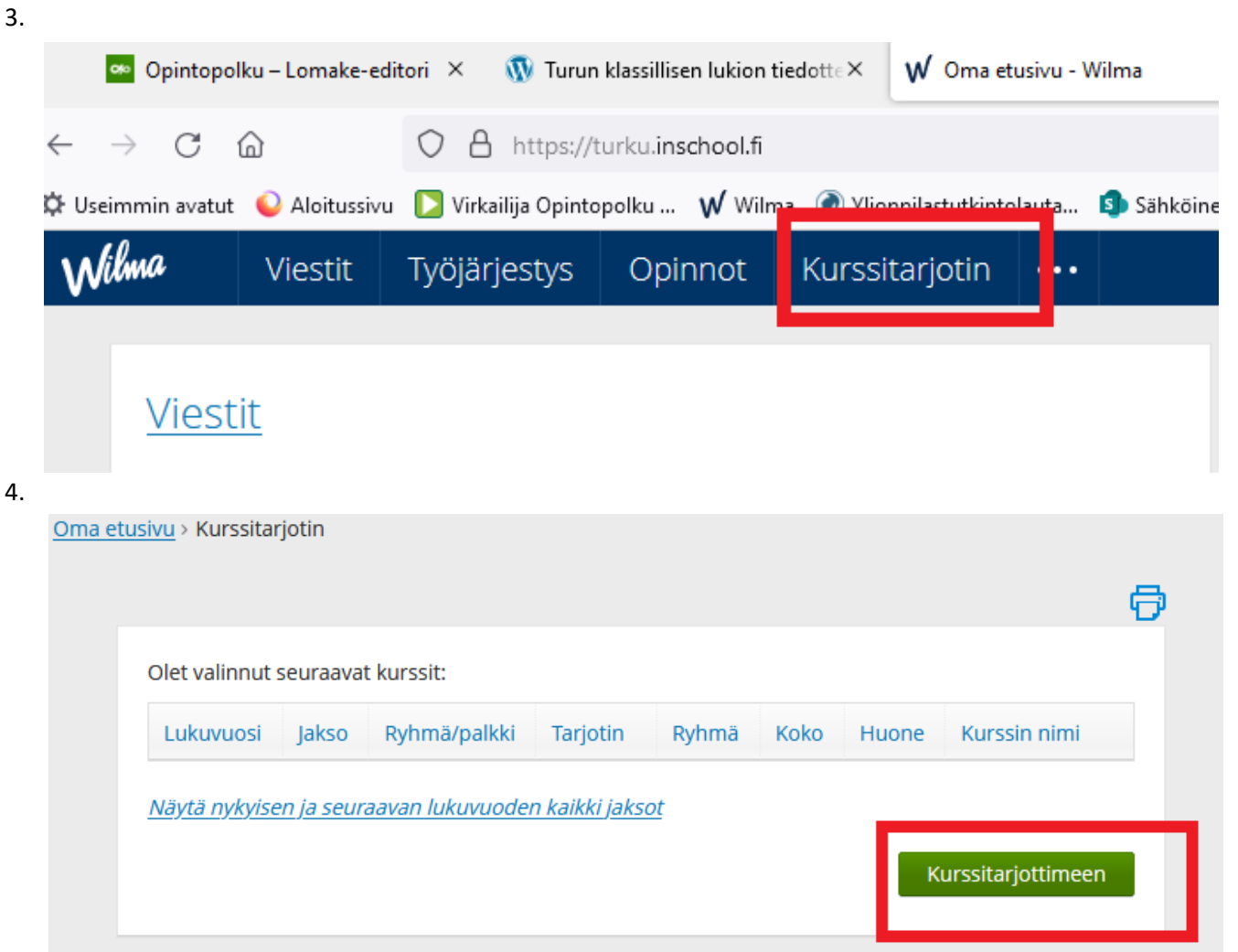

5. Valitse kaikki periodit klikkamalla. Kaikki periodit on jaettu kahteen ja lopuksi on vielä opintojaksotarjotin

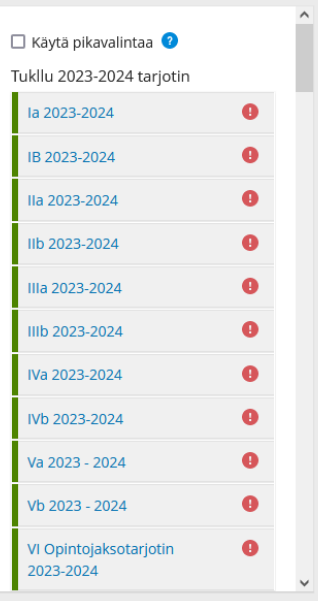

## 6. Opinnon voi valita klikkaamalla. Ne tallentuvat automaattisesti.

la 2023-2024 (Turun klassillinen lukio)

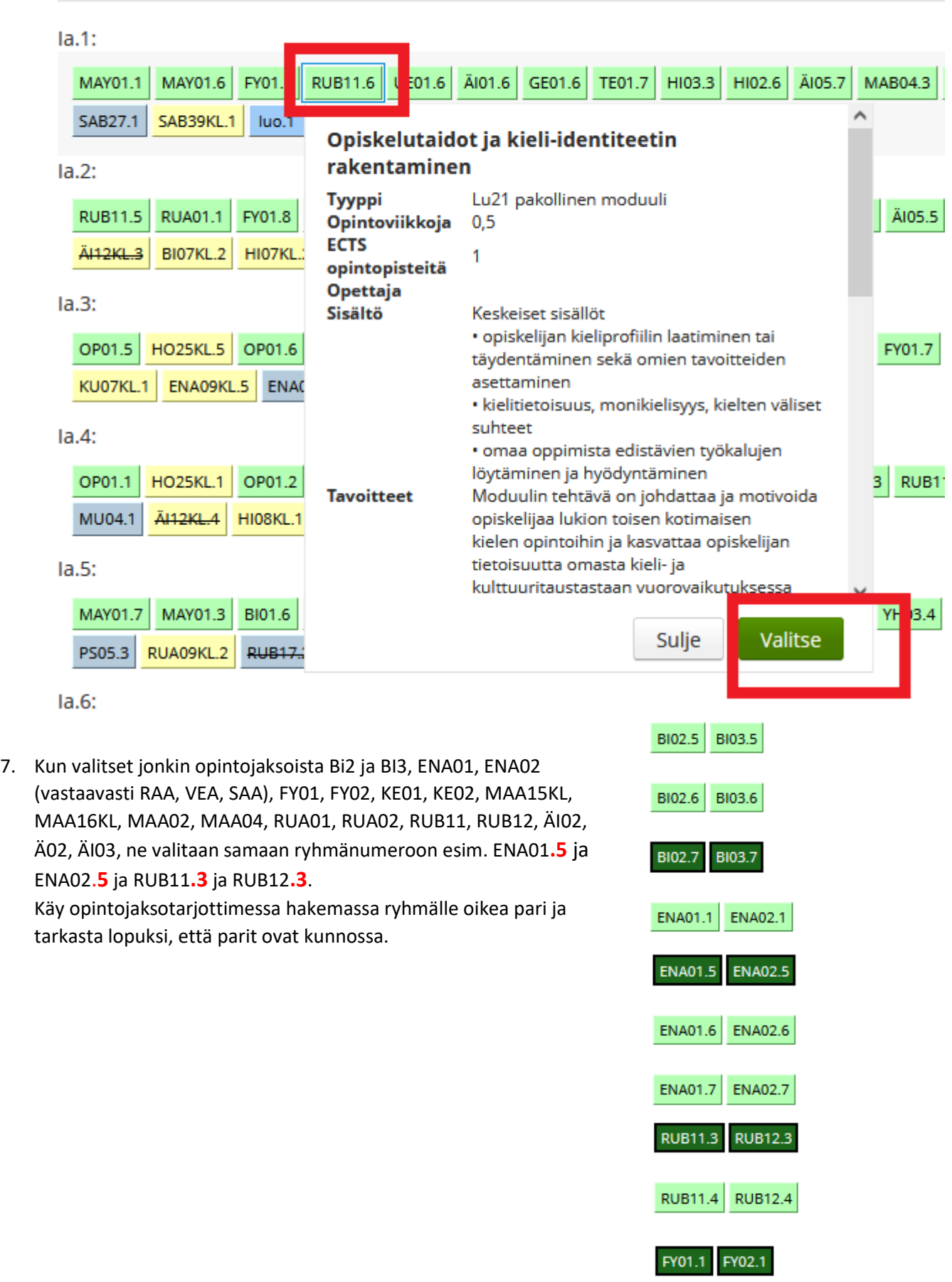